## **ИННОВАЦИОННЫЕ ТЕХНОЛОГИИ, КАК НЕОБХОДИМЫЙ АТРИБУТ ДЛЯ ПОДГОТОВКИ СПЕЦИАЛИСТОВ ВЫСШЕЙ ШКОЛЫ ТЕХНИЧЕСКОГО ПРОФИЛЯ**

*Лысенкова Лидия Владимировна, Ковалевич Анастасия Алексеевна, студенты 1-го курса кафедры «Математические методы в строительстве» Белорусский национальный технический университет, г. Минск (Научный руководитель – Ковалёнок Н.В., старший преподаватель)*

В связи с новыми требованиями времени и стандартами подготовки специалистов высшей школы, компьютеризация обучения становится все более актуальной составляющей этого процесса. На данный момент, практически у каждого человека, начиная с 5-6 лет, имеется на руках телефон, в связи с чем можно утверждать о том, что технологии становятся неотъемлемой частью нашей жизни. Следовательно, можно рассматривать идею включения самых простейших компьютеров (мобильных телефонов) в образовательный процесс при недостатке другого оснащения, как что-то очевидное. Было бы логично ввести список обязательных приложений на телефоне, которые могли бы понадобиться для учёбы в вузе.

Для изучения отдельных тем курса математики, целесообразно, с точки зрения наглядности и помощи в экономии времени для выполнения рутинных вычислительных процессов, использование таких мобильных приложений на наших устройствах. Так, например, для более понятного и наглядного изучения темы «Функции нескольких переменных», для решения задач зачастую необходимо вначале построить график функции, что является далеко не легкой задачей, а значит дальнейшее решение (или определение свойств функции) зависит от наличия и правильности данных построений.

Рассмотрим некоторые примеры построения графиков в таких приложениях как 3D график и 3D Calculator.

Пример 1. Построить график функции  $z = \frac{1}{2\pi\epsilon^2}$  $\frac{1}{9-x^2-y^2}$ .

3D график: Рассматривая данный пример в приложении 3D график, можно установить пределы для данной функции, а также точность графика. Чем выше точность – тем больше штриховых линий будет присутствовать на построении, благодаря чему можно отрегулировать наглядность графика.

Изображение строится чёрно-белым, примеры приведены на (Рис. 1).

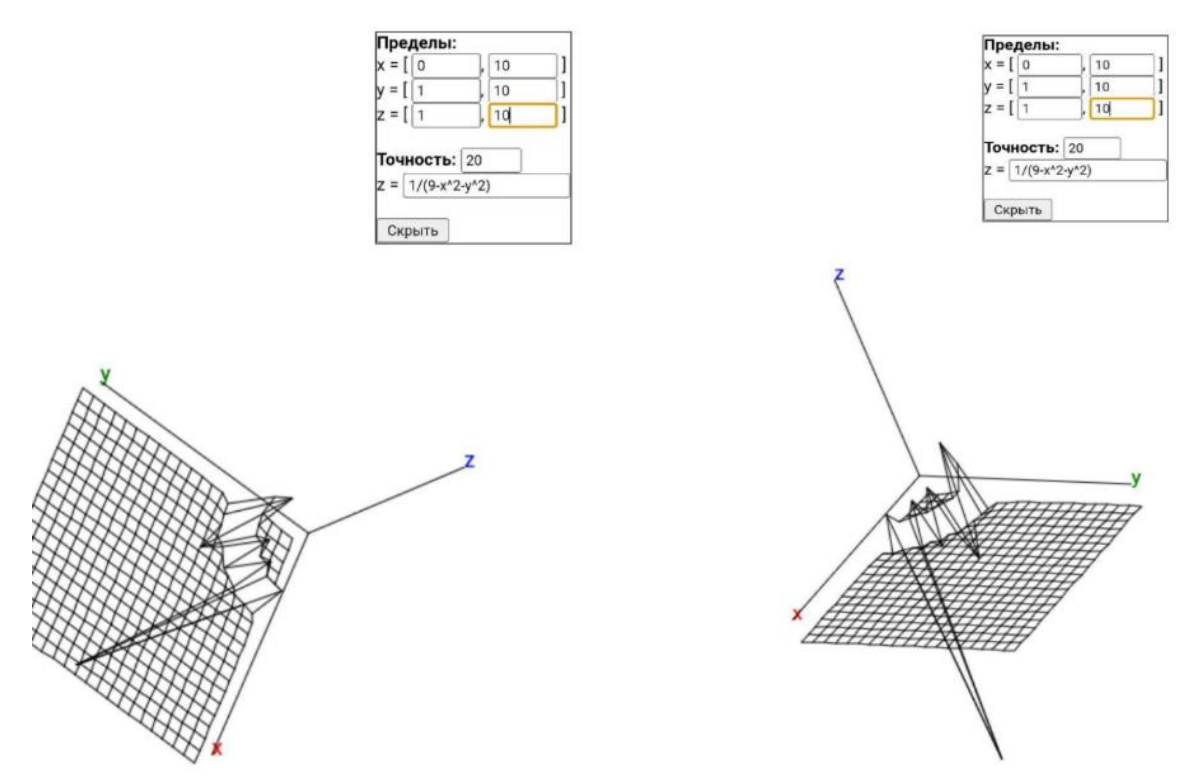

Рисунок 1 – Построение графика по заданному примеру

3D Calculator: Данное приложение предоставляет возможность цветного визуального представления графика, вращения под любым углом, различные раскладки для ввода, а также, возможность добавления сразу нескольких графиков.

На (Рис. 2) приведён график решения заданного примера, на (Рис. 3) представлен набор базовых инструментов приложения, а на (Рис. 4) представлены несколько раскладок клавиатуры, которые можно использовать для построения графиков.

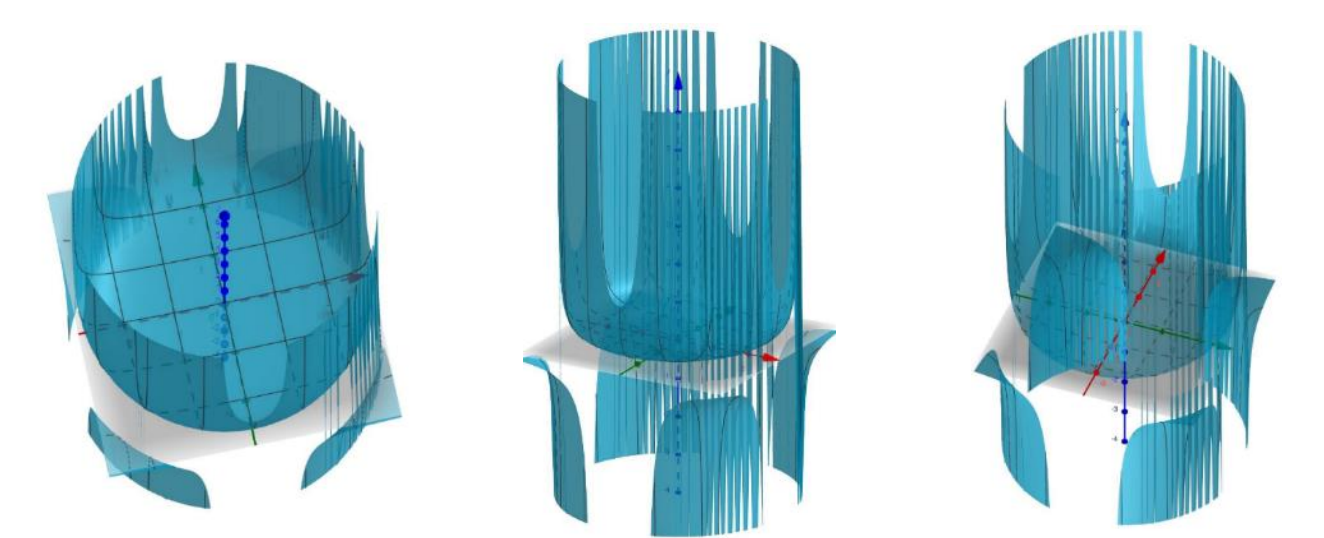

Рисунок 2 – Построение графика по заданному примеру

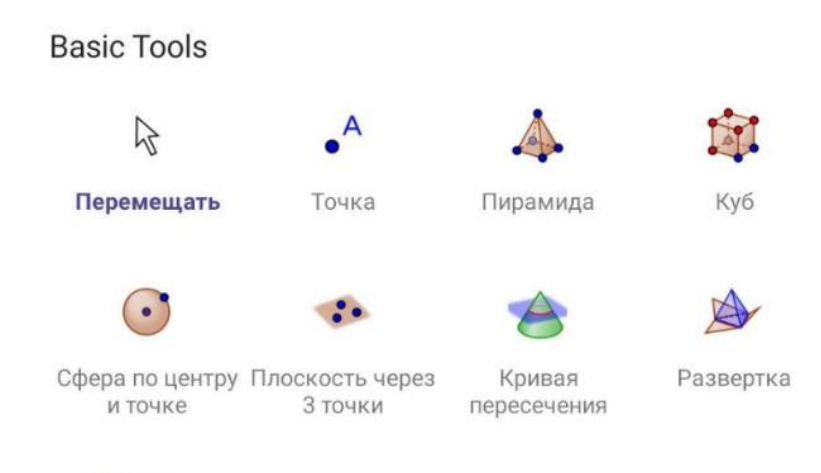

## **MORE**

Рисунок 3 – Базовые инструменты приложения 3D Calculator

| 123              |               |                |                  | $f(x)$ ABC ABC #&- |                |   |           | $\sim$                   | f(x)<br>$123 -$ |             | ABC ABC #&- |      |                              |               | $-0.001$     |
|------------------|---------------|----------------|------------------|--------------------|----------------|---|-----------|--------------------------|-----------------|-------------|-------------|------|------------------------------|---------------|--------------|
| $\boldsymbol{x}$ | v             | $\overline{z}$ | $\pi$            | 7                  | 8              | 9 | ×         | ÷                        | sin             | cos         | tg          | $\%$ | ÷                            | S             | $\circ$      |
| $\mathbb{H}^2$   | o"            | √∷             | $\boldsymbol{e}$ | 4                  | 5              | 6 | $\ddot{}$ | $\overline{\phantom{a}}$ | $sin^{-1}$      | $\cos^{-1}$ | $tg^{-1}$   |      |                              | ÷             | $:=$         |
| $\,<$            | $\rightarrow$ | $\leq$         | $\geq$           | 1                  | $\overline{2}$ | 3 | $\equiv$  | $\circled{x}$            | In              | $log_{10}$  | log.,       | 웂    |                              |               | ⊠            |
|                  |               | E              | $\mathbf{z}$     | 0                  | $\epsilon$     | ≺ | ⋗         | $\leftarrow$             | $e^{i3}$        | $10^{11}$   | ₩           | c,   | $\left\langle \right\rangle$ | $\rightarrow$ | $\leftarrow$ |

Рисунок 4 – Раскладки клавиатуры 3D Calculator

Изучение свойств функций и других тем математики с применением мобильных приложений, позволяет увеличить темп изучения нового материала, проверить расчеты решаемой задачи, а также способствует наглядному восприятию материала, требующего от студента визуального представления.